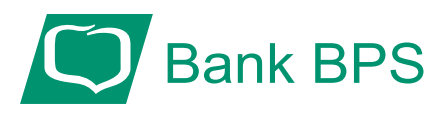

## **Zmiana sposobu autoryzacji transakcji - wybór między autoryzacją kodem SMS a mobilną autoryzacją.**

Pociąga ona za sobą konieczność ponownego ustanowienia hasła do logowania:

Najpierw logujemy się hasłem tymczasowym przesłanym SMS-em (hasło to otrzymujecie Państwo w momencie zmiany sposobu autoryzacji). **1.** 

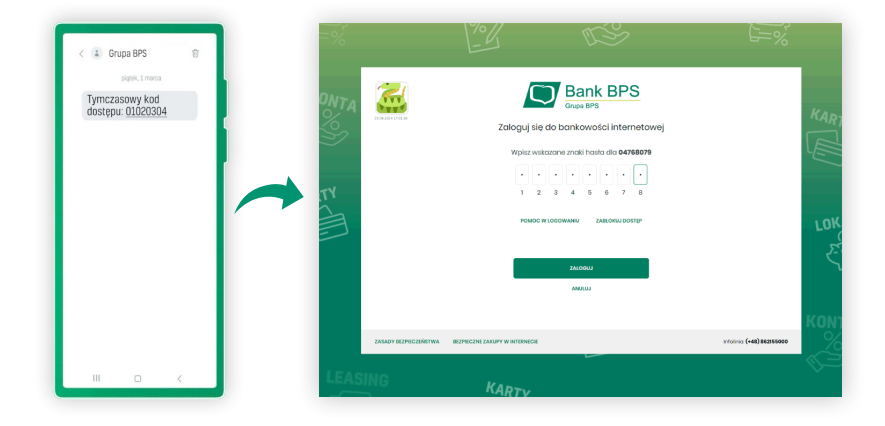

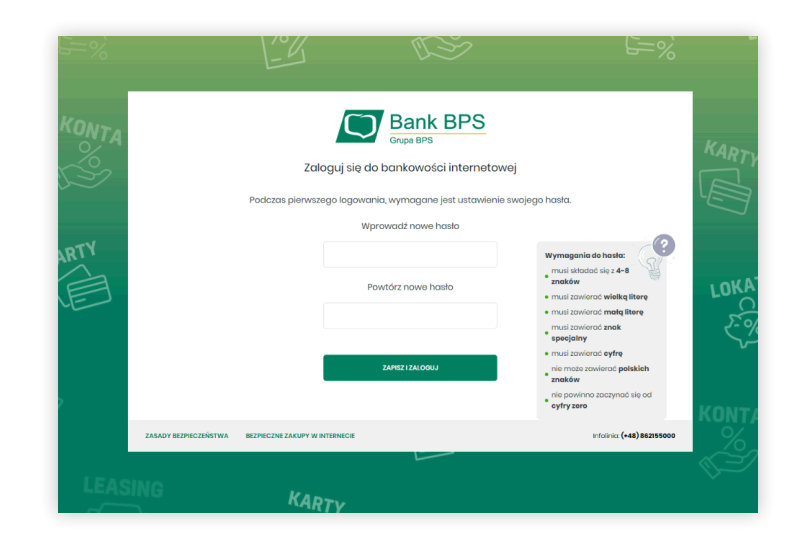

**2.** Ustawiamy nowe hasło